# **Schüler-Material**

# **Digitale Fotografie/ Bildbearbeitung für Anfänger**

Version 3. November 2003

**© Günter Born** 

#### © Günter Born, 2003

Das Material unterliegt dem Copyright des Autors Günter Born.

Die Informationen in diesem Produkt werden ohne Rücksicht auf einen eventuellen Patentschutz veröffentlicht. Warennamen werden ohne Gewährleistung der freien Verwendbarkeit benutzt. Fast alle Hardware- und Softwarebezeichnungen, die in diesem Dokument erwähnt werden, sind gleichzeitig auch eingetragene Warenzeichen oder sollten als solche betrachtet werden.

Bei der Zusammenstellung von Text und Abbildungen wurde mit größter Sorgfalt gearbeitet. Trotzdem können Fehler nicht ausgeschlossen werden. Verlag, Herausgeber und Autor können für fehlerhafte Angaben und deren Folgen weder eine juristische Verantwortung noch irgendeine Haftung übernehmen.

Alle Rechte vorbehalten, auch die der fotomechanischen Wiedergabe und der Speicherung in elektronischen Medien. Die gewerbliche Nutzung der in diesem Produkt gezeigten Modelle und Arbeiten ist nicht zulässig.

Verlag und Autor erlauben freundlicherweise die kostenlose Verwendung dieser Unterlage in (Senioren-)Computerkursen, sofern die Unterlage als Ganzes und ohne Gebühr (erlaubt sind lediglich angemessene Kopierkosten) dem Teilnehmer zur Verfügung gestellt wird.

Eine Verwendung von Auszügen, die Abwandlung, Einbindung in andere Publikation etc. ist ohne schriftlichen Zustimmung des Autors unzulässig.

#### **Quellen:**

Das in diesem Dokument referenzierte Material entstammt den folgenden von Günter Born verfassten Publikationen:

»Digitale Fotografie - leichter Einstieg für Senioren«, ISBN 3-8272-6328-X »Computer - leichter Einstieg für Senioren«, ISBN 3-8272-6525-8 »Office - leichter Einstieg für Senioren«, ISBN 3-8272-6251-8 »Computer Easy - alles rund um den PC «, ISBN 3-8272-6558-4

Die Publikationen sind erschienen im Markt + Technik Verlag München

Pearson Education Deutschland GmbH Martin-Kollar-Str. 10-12 81829 München www.mut.de

Das Begleitmaterial lässt sich in der aktuellen Fassung von der Webseite *www.borncity.de* im Bereich »Senioren« herunterladen.

## **Inhaltsverzeichnis**

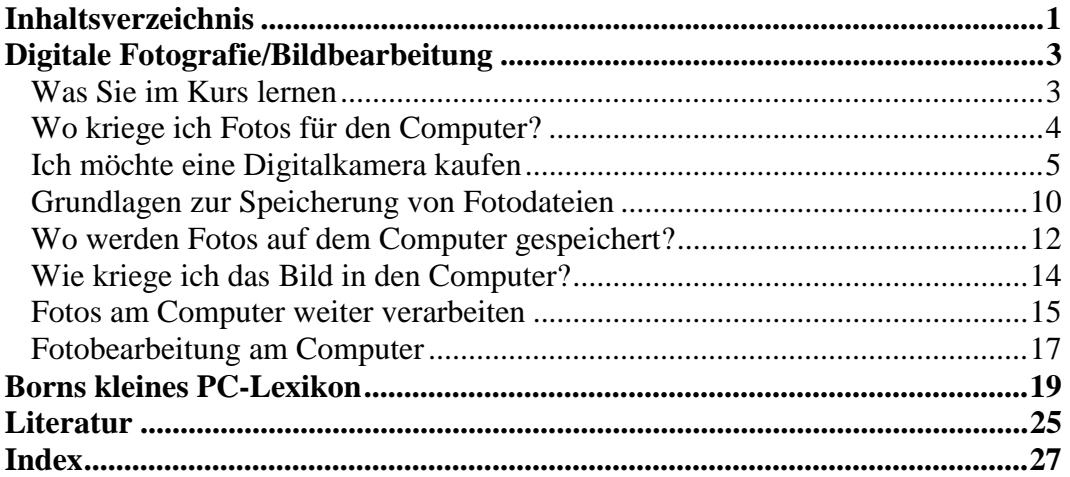

## **Digitale Fotografie/Bildbearbeitung**

Der Umgang mit Fotos auf dem Computer ist eine faszinierende Welt. Sie können dabei sowohl Bilder aus einer Digitalkamera auf den Computer übertragen als auch auf Fotos, die mit normalen Kameras auf Negative oder Dias gebannt wurden, arbeiten. In diesem Kurs lernen Sie die Technik sowie die Möglichkeiten der Digitalen Fotografie sowie der Bildbearbeitung kennen. Sie sollten allerdings über gute Windows-Kenntnisse verfügen.

## **Was Sie im Kurs lernen**

Der Kurs versucht einen Überblick über die Technik zu vermitteln und Anregungen für eigene Schritte zu geben. Hier eine grobe Gliederung der Themen:

- ► Die Grundlagen der digitalen Fotografie kennen lernen (Übersicht über digitale Kameras, Kauftipps, Übersicht über sonstige Geräte wie Scanner, Kartenleser etc.)
- ► Fotos aus diversen Quellen auf den Computer zu übernehmen: (Übernahme von Bildern aus Digitalkameras, entweder direkt oder per Kartenleser, Übernahme von Foto-CDs, Scannen von Papierabzügen oder Dias, Fotos richtig speichern und organisieren)
- ► Bilder am Computer ansehen und weiter nutzen (Bilder und Fotos am Computer ansehen, Diashows erstellen, Hinweise auf Brennen von Foto-CDs und DVDs, Fotos in Einladungen und E-Mails nutzen, Fotos als Album im Web erstellen)
- ► Wie man zu Papierabzügen kommt (Selbst drucken mit Vor- und Nachteilen, Laborarbeiten mit Vor- und Nachteilen, was man an Software und Technik braucht)
- ► Bildbearbeitung am Computer (welche Möglichkeiten/Programme gibt es, was kann ich tun, wie geht es konkret mit XnView).

Mit diesem Wissen steht Ihnen die Welt der Fototechnik auf dem Computer offen.

#### **HINWEIS**

Sie können die wichtigsten Grundlagen im Markt + Technik-Titel »Digitale Fotografie - leichter Einstieg für Senioren« nachschlagen. Dort finden sich Schritt-für-Schritt-Übungen, mit denen die notwendigen Techniken interaktiv erlernt werden können.

## **Wo kriege ich Fotos für den Computer?**

Um digitale Bildbearbeitung am Computer zu machen, muss man nicht unbedingt eine Digitalkamera haben. Fotos lassen sich aus unterschiedlichen Quellen auf den Computer übertragen:

- ► Der naheliegende Ansatz besteht darin, eine vorhandene Digitalkamera über die sogenannte USB-Schnittstelle (oder ältere Kameras über die sogenannte serielle Schnittstellen) direkt an den Computer anzuschalten und die Bilder auf den PC zu übernehmen.
- ► Die andere Möglichkeit besteht darin, einen Kartenleser für die Speicherchips der Kameras am Computer anzuschließen. Dann kann die Speicherkarte direkt über den Leser wie ein Laufwerk angesprochen werden und die Fotodateien der Kamera lassen sich ansehen bzw. kopieren.
- ► Bei analogen Filmen besteht die Möglichkeit, gleich bei der Entwicklung eine Foto-CD im Labor anfertigen zu lassen. Die Bilder der CD lassen sich über das CD-Laufwerk des PC ansehen und auf die Festplatte des Computers kopieren.
- ► Papierbilder lassen sich über einen Scanner in den Computer einlesen und in Dateien auf der Festplatte speichern. Verfügen Sie über Dias, können Sie diese über Scanner mit Durchlichteinheit digitalisieren und als Dateien auf dem Computer speichern.

Natürlich können Sie sich auch Fotos aus dem Internet herunterladen und auf dem Computer verwenden (beachten Sie aber das Copyright, welches auf Bildern und Fotos liegt).

#### **HINWEIS**

Zum Digitalisieren von Dias oder Negativen gibt es auch spezielle Dia- oder Filmscanner. Wichtig ist, dass die Dias und Negative staubfrei und ohne Kratzer sind. Bei Negativen benötigen Sie eine Software (meist beim Scanner dabei), die eine »Orange-Maske« über den Scan legt und die Negativfarben in Echtfarben umrechnet. Dias müssen Sie mit hoher Auflösung (2400 oder 3600 dpi) scannen, weil diese von 35 mm auf die Formate der Papierabzüge vergrößert werden. Papierbilder werden nur 1:1 gescannt, daher reichen meist 150 bis 300 dpi. Beim Drucken und am Monitor werden oft nur 75 - 92 dpi benutzt. Wer keinen Dia-Aufsatz oder -Scanner hat, kann auf professionelle Dienstleister zurückgreifen. Eine Liste von Dienstleistern, die Dias für Computer aufbereiten, finden Sie in der Rubrik »Foto« unter *www.borncity.de*.

#### **FACHWORT**

Das Kürzel dpi steht für »dots per inch« (also die Zahl der Bildpunkte pro Zoll). Je höher dieser Wert ist, umso feiner werden die Strukturen des Originals aufgelöst, aber umso größer wird auch die Datenmenge und damit die Datei.

## **Ich möchte eine Digitalkamera kaufen**

Sie stehen vor dem Kauf einer Digitalkamera? Seit Discounter wie Aldi so was im Regal haben, ist die Entscheidung schnell gefallen. Wer sich eine digitale Kamera zulegen möchte, sollte die Angaben der Kamerahersteller verstehen und Vorstellungen bezüglich der Ausstattung des "neuen Stückchens" haben. Andernfalls könnte sich später Enttäuschung breit machen. Natürlich ist alles eine Frage der eigenen Ansprüche und des Geldes - aber ein paar Grundregeln können nicht schaden.

Kameras gibt es von unterschiedlichen Herstellern und in unterschiedlichen Bauformen sowie in unterschiedlichen Preislagen. Von der einfachen »Knipse« bis zum semiprofessionellen Gerät ist alles dabei. Der Geldbeutel darf sich ab 50 bis 100 Euro bis hin zu mehreren tausend Euro austoben – alles kein Problem. Zuerst sollten Sie sich aber über Ansprüche klar werden.

Möchten Sie eine kleine kompakte Digitalkamera für die Hand- oder Hosentasche, die immer dabei ist? Oder soll es etwas »gutes« sein, welches der Spiegelreflex-Kamera Konkurrenz macht und dem engagierten Amateur viele Freiheiten lässt? Hier sehen Sie den Vertreter einer typischen Kompaktkamera, die für viele Zwecke eigentlich ausreicht.

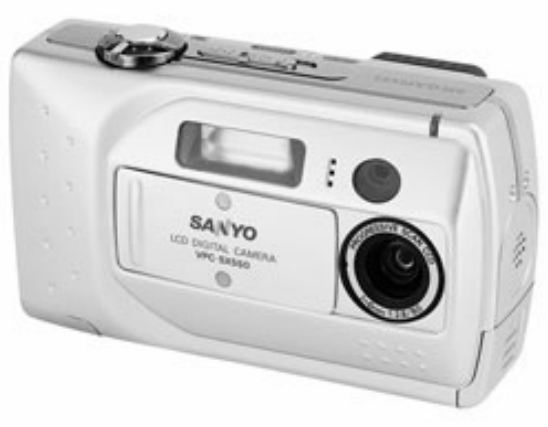

Quelle: Sanyo

Aber neben dem Preis wollen noch einige andere Punkte bei der Auswahl der Kamera bedacht sein. Nachfolgend ein kurzer Abriss an Fragen und Tipps zum Kauf einer Digitalkamera.

#### **Megapixel - oder was besagt die Auflösung?**

In den Anzeige wird mit der Angabe »xx Megapixel« geworben. Je höher der Wert, umso besser die Kamera - zumindest nach Aussage der Hersteller. Was steckt eigentlich dahinter?

Die Kamera besitzt einen viereckigen Foto-Chip, der die einfallenden Informationen in einzelne Bildpunkte zerlegt und diese Daten dann für das digitale Bild aufbereitet. Der Chip zerlegt das Bild dabei Zeile für Zeile, wobei jede Zeile aus x Fotozellen besteht. Je mehr Zeilen der Chip aufweist und je mehr Fotozellen pro Zeile vorhanden sind, umso mehr Bildpunkte liefert die Kamera. Die Zahl der Bildpunkte (Zeilenzahl x Zahl der Punkte pro Zeile) bestimmt daher, wie fein die Auflösung der Kamera ist. Dies ist später wichtig, sobald das Miniaturbildchen

des Chip (10 x 10 mm) auf das Fotoformat vergrößert werden muss. Je weniger Bildpunkte – auch als Pixel bezeichnet – der Chip liefert, umso eher sieht man diese einzelnen Punkte beim Vergrößern.

#### **TECHTALK**

Die Zahl der Bildpunkte bei Digitalkameras wird in Megapixel (also Millionen Bildpunkte) gemessen. Dabei ist die Zahl der Fotozellen pro Zeile meist höher als die Zeilenzahl (z.B. 1600 Bildpunkte x 1200 Zeilen). Man sagt später auch, dass die Fotodatei 1600 x 1200 Pixel aufweist. Die Fotozellen der einzelnen Bildpunkte des Kamera-Chip können aber nur einen Helligkeitswert in ein elektrisches Signal umwandeln. Die Helligkeitswerte reichen dabei von 0 bis 100% und werden in 255 Stufen unterteilt. Um eine Farbinformation zu erhalten, wird ein einzelner Bildpunkt aus den Helligkeitswerten der drei Grundfarben Rot, Grün und Blau berechnet. Die Fotozellen des Chip werden daher immer in Dreiergruppen (rote Fotozelle, grüne Fotozelle und blaue Fotozelle) zusammengefasst, um einen Farbpunkt des Motivs zu bestimmen. Da dies zu einer dramatischen Reduktion der Auflösung führen würde, greifen die Hersteller zu einem Trick: Jede Fotozelle wird als Bildpunkt des Motivs interpretiert. Ein Programm betrachtet nun die beiden Nachbarzellen einer Fotozelle, und berechnet aus diesen benachbarten Werten die Farbe für die aktuelle Zelle. Wird also eine blaue Fotozellen betrachtet, liest das Programm noch die Werte der grünen und roten Nachbarzelle und kann dann den Farbwert schätzen. Diese »Schummelei« fällt dem menschlichen Auge nicht auf, da benachbarte Bildpunkte meist die gleiche oder eine sehr ähnliche Farbe aufweisen.

In der ersten Näherung heißt es also: Je mehr Pixel die Kamera aufweist, umso feiner löst die Kamera die Bilder auf - und umso teurer ist vermutlich die Kamera. Da aber Auflösung nicht alles ist (die Optik der Kamera bzw. die Qualität der Linsen, die Güte des Programms zur Berechnung der Farbwerte und weitere Funktionen beeinflussen die Fotoqualität ebenfalls maßgeblich). Eine 3,3 Megapixel Kamera mit Plastiklinsen aus chinesischer Produktion kann daher wesentlich schlechtere Bilder als eine qualitativ hochwertige 2,1 Megapixel Kamera aus Japan oder Deutschland (z.B. mit Zeiss Objektiven) liefern. Bei schlechten Objektiven kommt es dann zu Verzerrungen des Motivs oder Schlieren am Bildrand. Schlechte Software führt zu Farbverfälschungen bei den Aufnahmen.

Andererseits bestimmt die Auflösung der Kamera, wie stark Sie Aufnahmen für Papierabzüge vergrößern können, bevor die Auflösung in Einzelpunkte sichtbar wird.

## **Digitale Fotografie/Bildbearbeitung 7**

Die folgende Tabelle gibt Ihnen einen schnellen Überblick über die Auflösungen und die erzielbaren Papierformate (die mit Abzügen von konventionellen Fotos mithalten können):

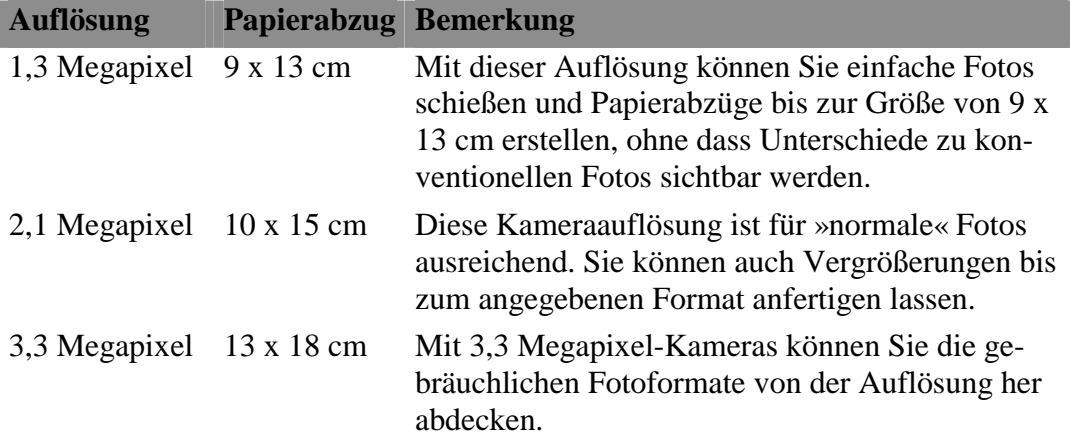

Mit einer 3,3 Megapixel-Kamera lassen sich also schon gute Bildqualitäten für größere Papierabzüge erzielen. Im oberen Qualitätsbereich weisen die Kameras Auflösungen von 4 bis 7 Megapixel auf. Kameras mit einer Auflösung über 4 Megapixel bieten daher eher Vorteile, wenn es um Ausschnittvergrößerungen geht. Sie haben dann Reserven, um einen Ausschnitt auf 10 x 15 cm zu vergrößern.

#### **HINWEIS**

Die Auflösung eines konventionellen Films schätzt man auf 10 bis 30 Millionen Bildpunkte (je nach Filmqualität). Die Filme haben also noch deutlich höhere Auflösungen - aber 3,3 Megapixel reichen für den Fotoamateur aus. Je größer der Chip ist, umso größer werden auch die Bilddateien (wichtig für die benötigte Kapazität der Speicherkarten). Achten Sie eher auf ein gutes Objektiv, da dieses dann die Bildqualität mehr als der Chip beeinflusst. Zudem bietet ein gutes Objektiv (f 1,4 oder 2,8) mehr einfallende Lichtmenge - was bei Dämmerlicht oder bei Wolkenbildung Vorteile bringt.

#### **Was sollte die Kamera noch können?**

Haben Sie sich für die Auflösung entschieden, gilt es vielleicht noch einige weitere Punkte bei der Kamera zu beachten.

► Bei den Kameras wird zwischen Fixfokus und AutoFokus unterschieden. Billig Kameras weisen nur einen Fixfokus auf. Sie können dann abdrücken, die Bildschärfe reicht ab einem Mindestabstand zum Objekt bis zur Entfernung Unendlich. Bei AutoFokus-Systemen stellt die Kamera über Linsen die Entfernung zum Motiv ein. Meist geht dies automatisch, bei falscher Fokuseinstellungen kommt es dann aber zu unscharfen Bildern. Für anspruchsvollere Fotos sollte die AutoFokus-Funktion vorhanden sein und möglichst funktionieren (Probleme gibt es bei manchen Motive wie ein Tiger hinter Gitterstäben, wo die Fokussierung nicht weiß, welche Entfernung sie einstellen soll -

meist hilft dann ein Trick: Einfach ein festes Motiv in der gewünschten Entfernung anvisieren, den Auslöser halb drücken, um die Fokussierung einzustellen, dann zum Motiv schwenken und den Auslöser betätigen).

- ► Die Kamera sollte einen guten Sucher mit Dioptrienausgleich (für Brillenträger) und ein gutes LCD-Display (bei dem die Bildschärfe halbwegs beurteilt werden kann) aufweisen.
- ► Die Kamera sollte eine gute Optik (große Öffnung des Objektivs) aufweisen, um möglichst viel Licht einzufangen und keine Verzerrungen der Bilder aufzuweisen. Eine Öffnung von f2.8 ist schon akzeptabel, f1.4 ist Spitze.
- ► Achten Sie darauf, dass eine AutoFokus-Kamera mit einem optischen Zoom (möglichst dreifach) ausgestattet ist. Dies erlaubt Ihnen in der Normalstellung einen leichten Weitwinkelbereich. Sie können dann aber auch auf Normalbereich oder Tele zoomen. Die unterschiedlichen Brennweiten (z.B. 5.4 bis 16.2 mm der Kamera werden in den Handbüchern der Hersteller auch bezogen auf die Brennweiten eines 35 mm Films (28 - 50 - 110 mm) angegeben. Die Brennweite von 50 mm entspricht in etwa einem Normalobjektiv. Wird eine Kamera mit digitalem Zoom angeboten, lassen Sie die Finger davon. Beim digitalen Zoom rechnet die Kamera einen Bildausschnitt des Foto-Chip auf die Bildgröße um. Dies führt aber zu einer Verringerung der Bildqualität (das Teilbild wird nur vergrößert). Digitaler Zoom ist nutzlos - so etwas können Sie am Computer besser und vor allem kostenlos machen.
- ► Bilden Sie sich auch eine Meinung, welche Optionen die Kamera hinsichtlich Blendensteuerung, Belichtungsprogrammen etc. bieten soll. Falls Sie nur "knipsen" möchten, brauchen Sie eine schnelle Automatik, die alles erledigt. Für engagierte Amateure sind aber Blendensteuerung und Belichtungsprogramme zur Erzielung spezieller Effekte "Gold wert".
- ► Digitalkameras sind Batterienfresser. Achten Sie darauf, ob die Kamera mit Mignon-Batterien der Bauform AA betrieben werden kann. Dann passen handelsübliche Akkus (Kapazität 1200 bis 1800 mAh) in die Kamera. Diese lassen sich leicht besorgen und in einem Ladegerät aufladen - auch im Urlaub bekommen Sie ggf. Mignon-Trockenbatterien, falls die Akkus einmal leer sind. Lithium-Ionen-Akkus sind Speziallösungen der Hersteller, die oft recht teuer im Ersatz sind. Und wenn der Akku leer ist, muss die Kamera an die Ladestation.
- ► Werfen Sie auch ein Auge auf die Speicherkartentechnik der Kamera und welche Größen mit der Kamera mitgeliefert werden. Es nervt, wenn pro Speicherkarte nur 5 bis 10 Aufnahmen möglich sind (dies entspricht der Kapazität der Speicherkarten, die beim Kamerakauf dabei sind). Eine Ersatzkarte, die mindestens 50 Fotos fasst, sollte daher gleich mit erworben werden. Greifen Sie zu Speicherkapazitäten von 64 Megabyte (2,2 Megapixel-Kamera) oder 128 bis 256 Megabyte (bei 3,3 Megapixel-Kameras).

## **Digitale Fotografie/Bildbearbeitung 9**

Die Kameras legen die Fotos in komprimierter Fassung auf der Speicherkarte ab (siehe unten). Sie können drei Qualitäten (fein, mittel, grob) wählen, wobei in der Qualität »grob« meist mehr Bilder auf die Speicherkarte passen. Stellen Sie immer »fein« als Qualität ein, um die Bilder in der für die Kamera besten Qualität zu speichern. Es ist ärgerlich, wenn ein Schnappschuss vom Objektiv und von der Auflösung des Chip super Qualität besitzt, dann aber beim Speichern in mittlerer Auflösung versaut wird. Dies schafft Frust, eine größere Speicherkarte oder eine zweite Karte zum Wechseln, kommt Ihnen besonders auf Reisen zu Gute.

#### **Speicherkarten, das sollten Sie auch wissen**

Für Digitalkameras kommen Speicher in der sogenannten Flash-Technik zum Einsatz. Dummerweise haben es die Hersteller geschafft, die gleiche Speichertechnik in verschiedenen Kartenformaten zu verpacken. Meist passt nur ein Speichertyp in die gerade gekaufte Kamera.

Da diese Speicherkarten auch für MP3-Musikplayer und andere Geräte benutzt werden, gibt es ein Sammelsurium an verschiedenen Formaten. Hier sehen Sie eine Auswahl an gängigen Speicherkarten für Digitalkameras.

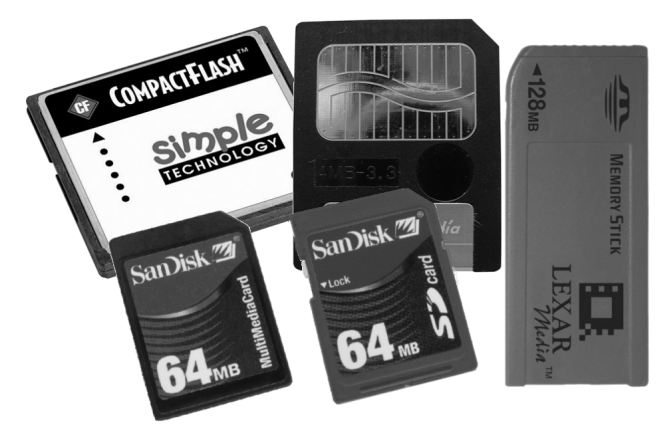

Leider versuchen die Hersteller die Kameras zu miniaturisieren und brauchen daher immer neue Kartenformate. An Speicherkarten gibt es z.Z. folgende Technologien: Compact Flash: Typ I/II, Smart Media, Memory Stick, MMC, SD-MMC, xD-Card.

Werfen Sie daher auch ein Auge auf die Speicherkartentechnik der Kamera und welche Größen mit der Kamera mitgeliefert werden. Schauen Sie sich im Handel die Preise der Ersatzkarten und deren Kapazitäten an. Wählen Sie immer eine Speicherkapazität, mit der 50 bis 100 Fotos auf eine Karte passen (weniger macht keinen Spass). Achten Sie beim Kauf der Kamera darauf, eine zukunftsfähige Speichertechnologie zu kaufen - (siehe auch »Digitale Fotografie - leichter Einstieg für Senioren«).

#### **HINWEIS**

SmartMedia erfordert, dass die Kamera die Kartengröße unterstützt, Memory Stick passt nur auf Sony Geräte. Am einfachsten und verbreitetsten ist die Compact Flash-Speichertechnik (in Profi-Geräten nicht mehr wegzudenken, gibt es doch Karten mit 2 Gbyte Kapazität).

## **Grundlagen zur Speicherung von Fotodateien**

Fotodateien werden in bestimmten Formaten auf dem Computer hinterlegt. Sie sollten zumindest die wichtigsten Begriffe gehört haben und damit umzugehen wissen.

#### **Was ist ein Digitalbild?**

Die vom Foto-Chip aufgezeichneten Informationen zu den einzelnen Bildpunkten, werden in einer sogenannten Bitmap, das ist letztlich eine rechteckige Fläche, die aus einzelnen Bildpunkten - Pixeln, besteht. Der Wert eines jeden Bildpunkts setzt sich dabei aus den drei Grundfarben rot, grün und blau zusammen. Ein Farbpunkt besitzt eine Größe von 3 x 8 Bit, also 24 Bit. Mit diesen 24 Bit lassen sich 16,1 Millionen unterschiedliche Farben darstellen.

#### **Wie groß ist das Datenvolumen von Digitalbildern?**

Zur Abschätzung des Speicherbedarfs von Digitalfotos sollten Sie vielleicht auch abschätzen können, wie viele Bytes ein Foto belegt – Bytes ist die Maßeinheit des Computers für Speichermengen. Die Bitmap einer Grafikdatei besteht aus vielen Bildpunkten, die in Zeilen und Spalten unterteilt sind. Das Bild besitzt vielleicht 1200 Zeilen mit je 1600 Bildpunkten pro Zeile (ergibt die 2,1 Megapixel Auflösung). Da pro Bildpunkt 24 Bit oder 3 Byte belegt werden, lässt sich der Speicherbedarf der Bilder leicht ermitteln.

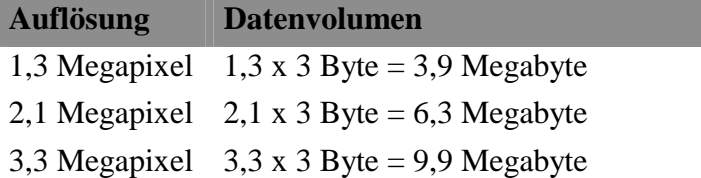

Sie sehen also, dass gewaltige Datenmengen anfallen, die in der Kamera und später im Computer bearbeitet werden müssen. Interessant ist auch eine Vergleich mit der Kapazität verschiedener Speichermedien: Diskette 1,44 Mbyte, CD 640 - 700 Mbyte, Speicherkarte 8/16/32/64/127/256 Megabyte. Wenn Sie diese Kapazitäten sehen, würde die Diskette nicht zur Aufnahme eines Fotos reichen, auf eine CD würden bei 700 Mbyte = ca. 100 Fotos (bei 2,1 Mio Pixel) oder 64 Fotos bei 3,3 Mio Pixel passen. Die Speicherkapazitäten der Kameras wären bescheiden (64 Kbyte reichen gerade mal für 10 Bilder einer 2 Megapixel-Kamera). Ein Analogfilm bietet 24/36 Aufnahmen - und ein Film ist schnell gewechselt.

#### **HINWEIS**

Beim Speichern der Fotos in Dateien nutzen die Kameras aber einen Trick: Die Daten werden um einen einstellbaren Faktor (7 bis x) komprimiert. Dadurch passt einfach mehr auf den Speicherchip. Fotos von 2,1 Megapixel-Kameras belegen dadurch typischerweise zwischen 500 und 900 Kilobyte, es passen also bis zu 100 Fotos auf eine 64 Megabyte Speicherkarte.

#### **Grafikformate, das sollten Sie wissen!**

Es klang ja bereits an: Fotos verschlingen beim Speichern riesige Datenmengen. Um mehr Fotos auf einen Datenträger speichern zu können, werden die Rohdaten der Bit mit recht trickreichen Verfahren komprimiert. Man kann sich z.B. die Bildpunkte einer Zeile ansehen. Kommen dreißig blaue Bildpunkte hintereinander, braucht man nicht die 30 Einzelwerte a 3 Byte zu sichern. Stattdessen wird die Information: 30 Punkte mit der Farbe blau hinterlegt. Dies benötigt weniger Speicherplatz (z.B. nur 5 Byte, 3 Byte für den Farbwert und 2 Byte für die Zahl der Bildpunkte mit der Farbe). In der Praxis gibt es aber viel trickreichere Verfahren zum Komprimieren.

#### **HINWEIS**

Historisch sind verschiedene Grafikformate für unterschiedliche Zwecke entstanden. Diese unterscheiden sich in der Fähigkeit, wie viele Farben zu speichern sind und wie gut Grafiken komprimiert werden können. Dabei unterscheidet man noch zwischen einer verlustfreien und einer verlustbehafteten Komprimierung. Bei einer verlustfreien Komprimierung kann man die ursprünglichen Daten wieder berechnen. Ein verlustbehaftet komprimiertes Bild lässt sich nie wieder in die Ausgangsqualität zurückrechnen. Dies ist beim Bearbeiten der Bilder mit anschließendem Speichern wichtig.

Die folgende Tabelle gibt Ihnen eine kurze Auflistung der populärsten Grafikformate. Die drei Buchstaben stehen in der Regel auch für das Kürzel der Dateinamenerweiterung, die im Ordnerfenster von Windows angezeigt werden.

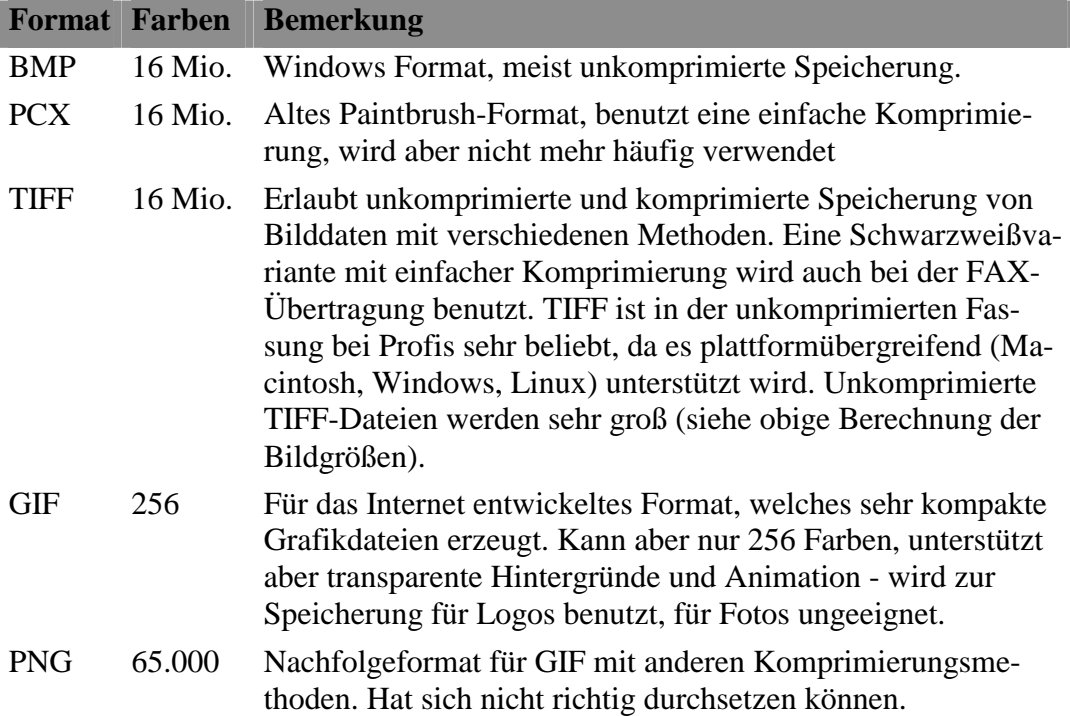

## **12 Wo werden Fotos auf dem Computer gespeichert?**

JPEG 16 Mio. Grafikformat, extra für Fotos entwickelt, benutzt zur Komprimierung ein verlustbehaftetes Verfahren, welches für das Auge nicht sichtbare Informationen vor dem Komprimieren entfernt (reduziert die Bildgröße um den Faktor 10 - 100).

Zur Speicherung von Fotos kommt also das JPEG- und das TIFF-Format zum Einsatz. Bei JPEG-Dateien geht aber bei jedem Speichern etwas Bildqualität verloren.

#### **TIPP**

Von den meisten Kameras werden JPEG-Dateien geliefert (Profikameras liefern TIFF oder ein Rohformat). Speichern Sie die von der Kamera übernommenen Bilder, falls Sie diese bearbeiten möchten, möglichst als TIFF. Bearbeiten Sie nie das Original sondern verwenden Sie immer eine Kopie. Bei der Speicherung im JPEG-Format sollte möglichst eine geringe Komprimierung bzw. hohe Qualität gewählt werden.

## **Wo werden Fotos auf dem Computer gespeichert?**

Fotos können auf dem Computer an verschiedenen Stellen vorliegen bzw. hinterlegt werden.

- ► Sie können Foto CDs in das Laufwerk einlegen und die Fotos von dort ansehen oder kopieren. Mit einem CD-Brenner lassen sich Fotos daher auf CDs speichern.
- ► Meist liegen die Bilder aber auf der Festplatte des Computers. Dann wählen Sie den Ordner *Eigene Dateien/Eigene Bilder* zum Speichern. Der Ordner kann mit verschiedenen Zusatzfunktionen (z.B. Bildvorschau, Drucken oder Anzeigen) aufwarten.

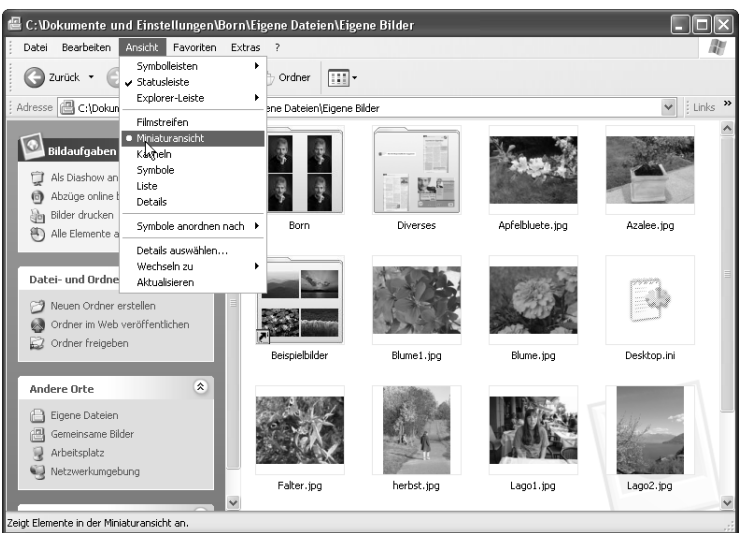

► Überlegen Sie sich zur Speicherung ein Organisationsschema, mit dem die Fotos in Ordnern hinterlegt werden. Dieses Schema erleichtert Ihnen das Auffinden der Bilder.

Hier einige Beispiele für solche Schemata – die Namen geben dabei Ordnerstrukturen an, eingerückte Begriffe bezeichnen Unterordner:

## **Digitale Fotografie/Bildbearbeitung 13**

*Jahr* 

 *Monat* 

```
 Ereignis 
         Urlaub 
        Garten 
        Feste
```
Hier wird also nach Jahren im Hauptordner, dann nach Monaten und schließlich nach Ereignissen unterteilt. Wenn Sie den Hauptordner öffnen, sehen Sie also alle Fotojahre im Überblick und können dann in den Unterordnern die jeweiligen Aufnahmen finden.

Vorteil: gute chronologische Übersicht, Nachteil: starke Baumstruktur, Motive schlecht zu finden

Die Alternative besteht in der Katalogisierung der Fotos in Kategorien:

*Feiern* 

 *Geburtstag Juli Hochzeit 2003* 

*Urlaub* 

 *Sommer 2002 Ostern 2003* 

*Garten* 

 *Mai 2003* 

Sie brauchen dann nur eine Kategorie anzuwählen, um die Fotos zu sehen. Bei Bedarf können Unterordner die chronologische Reihenfolge gewährleisten.

Vorteil: Schneller Zugriff nach Motiven/Kategorien

Nachteil: Sehr viele Ordner für die Kategorien, nicht immer passen Fotos eindeutig in eine Kategorie.

Eine andere Möglichkeit besteht darin, die Fotos nach bestimmten Ereignissen zu katalogisieren:

*Ereignis* 

```
 Feiern 
        Geburtstag Juli 
        Hochzeit 2003 
Urlaub 
        Sommer 2002 
        Ostern 2003 
Garten 
       Mai 2003
```
Wenn Sie also nach Feiern suchen, reicht ein Klick auf den Ordner, um die betreffenden Bilder anzusehen. Die Ereignisse lassen sich durch weitere Unterordner mit dem Namen des Ereignisses unterteilen.

Vorteil: Themenorientierter Zugriff, gute chronologische Struktur Nachteil: Schema muss vorher stehen

Natürlich können Sie solche Schemata auch miteinander kombinieren. Wie Sie die Fotos organisieren, bleibt Ihnen überlassen. Sie haben auch die Möglichkeit, auf Katalogisierprogramme zuzugreifen, um die Grafikdateien zu ordnen.

## **Wie kriege ich das Bild in den Computer?**

Um digitale Bildbearbeitung zu machen, muss man nicht unbedingt eine Digitalkamera haben. Fotos lassen sich aus unterschiedlichen Quellen auf den Computer übertragen.

Wenn Sie Fotos aus der Digitalkamera (oder vom Scanner) über die sogenannte USB-Schnittstelle direkt in den Computer einlesen möchten, benötigen Sie ein Steuerprogramm (Treiber) des Kameraherstellers, welches unter Windows zu installieren ist. Dann klappt die Datenübernahme in Windows durch vom Kamerahersteller oder Drittanbietern bereitgestellte Programme.

- ► Die Treiber unterstützen dabei zwei Schnittstellen: Die TWAIN und WIA (Windows Image Acquisition). Diese Schnittstellen können von Grafikprogrammen direkt zur Datenübernahme angesprochen werden. Windows XP stellt für WIA-Treiber Assistenten bereit. Dann können Sie im Ordnerfenster *Arbeitsplatz* direkt auf das Symbol der erkannten Kamera oder des Scanners doppelklicken, um einen sogenannten Assistenten zu starten. Dieser führt Sie durch die Schritte zum Kopieren der Fotodateien.
- ► Problem bei dem Treiberansatz ist aber, dass alte Gerätetreiber nicht zu neuen Windows-Versionen passen. Programmiert der Hersteller der Kamera oder des Scanners keine neuen Treiber für kommende Windows-Versionen, kann das dazu führen, dass die Kamera oder der Scanner nicht mehr mit dem neuen Rechner betrieben werden kann!

#### **TIPP**

Die Kamerahersteller haben das Problem erkannt und einen Standard »USB-Digital Storage Drive Class« creiert. Die Geräte brauchen keine Treiber auf dem Computer. Unterstützt eine Kamera diesen Standard, wird sie automatisch von Windows XP oder dem Macintosh erkannt und als Laufwerk (Wechseldatenträger) angezeigt. Sie können dann die Fotodateien direkt kopieren.

Die andere Möglichkeit besteht darin, einen Kartenleser für die Speicherchips der Kameras an den Computer anzuschließen. Dann kann direkt über das Laufwerk des Lesers auf die Fotodateien zugegriffen werden. Achten Sie darauf, dass der Leser die gängigen Kartenformate unterstützt (falls Sie mal eine neue Kamera mit anderen Speicherkartenformaten kaufen).

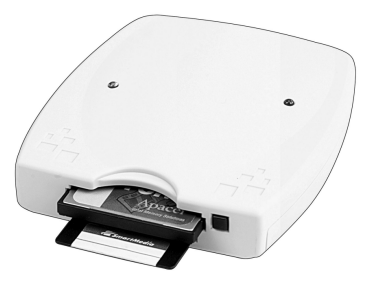

Wie die Daten auf den Speicherchips organisiert sind und wie sie sich auf den Computer kopieren lassen, ist in »Digitale Fotografie - leichter Einstieg für Senioren« beschrieben.

Falls Sie mit konventionellen Kameras arbeiten und die Bilder für den Computer aufbereiten möchten, gibt es folgende Möglichkeiten:

- ► Bei analogen Filmen besteht die Möglichkeit, gleich bei der Entwicklung eine Foto-CD im Labor anfertigen zu lassen. Die Bilder von der CD können direkt auf den Computer kopiert werden. Legen Sie die CD in das Laufwerk ein. Dann können Sie ggf. auf die mit der CD mitgelieferten Bildbetrachtungsprogramme zurückgreifen. Ich rate aber davon ab, da diese von Labor zu Labor wechseln (Sie müssen sich immer neu einarbeiten), ggf. auf dem Computer installiert werden müssen (gibt mit der Zeit einen Wust an Programmen) und teilweise von der Qualität der Anzeige mangelhaft sind. Vielmehr empfiehlt es sich, den Bildordner auf der CD zu öffnen und die Bilder im Ordnerfenster auf Festplatte zu kopieren. Die Bilder (im JPEG-Format) können Sie meist mit den auf dem Computer installierten Grafikprogrammen (z.B. XnView, Photo-Shop Elements etc.) ansehen.
- ► Papierbilder lassen sich über einen Scanner in den Computer einlesen und in Dateien speichern. Bezüglich der Treiber gilt das für Kameras gesagte. Dias können über spezielle Scanner (Filmscanner) oder über Durchlichtaufsätze mit Flachbettscannern eingelesen werden.

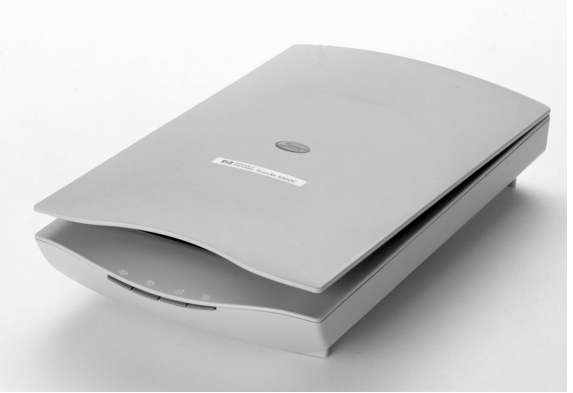

Quelle: Hewlett Packard

Hinweise zum Umgang mit Scannern finden Sie im Buch in »Digitale Fotografie leichter Einstieg für Senioren«. Zudem gibt es Dienstleister, die Dias für Computer aufbereiten (siehe Rubrik »Foto« und *www.borncity.de*).

## **Fotos am Computer weiter verarbeiten**

Fotos lassen sich drucken, per E-Mail versenden oder in Word-Dokumenten einbinden. Hier eine Liste der Möglichkeiten:

- ► Wie kann ich Bilder am Computer ansehen
	- alle Windows-Versionen besitzen eine Miniaturansicht
	- in Windows XP gibt es noch den Modus Filmstreifen
	- Windows XP und Millennium bieten eine Bild- und Faxanzeige

► Erstellen einer Diashow am Computer

- Sie können in Windows Millennium und XP eine Diashow abrufen
- in anderen Windows-Versionen lässt sich das Programm IrfanView verwenden, um eine Diashow zu realisieren.
- ► Wer besonders hoch hinaus möchte, kann die Bilder über entsprechende Programme als Webseiten (HTML-Show) aufbereiten lassen oder bei entsprechenden Anbietern (FotoQuelle etc.) direkt als Album ins Internet stellen lassen. Dann können Dritte die Fotos abrufen oder Abzüge bestellen.
- ► Fotos lassen sich auch auf eine VCD, S-VCD oder DVD brennen. Diese Medien lassen sich auf einem DVD-Player abspielen. Ist der DVD-Player am Fernseher angeschlossen, läuft die Diashow zukünftig auf dem TV-Gerät im Wohnzimmer. Bei diesen Shows sind auch Toneffekte oder unterlegte Musik möglich.

Anleitungen, wie und mit welchen Programmen Sie eine VCD, S-VCD, DVD oder HTML-Show erstellen oder wie Sie Filme beschneiden, finden Sie in dem von mir bei Markt + Technik publizierten Easy-Titel »Computer - Alles rund um den PC«.

#### **Papierabzüge, was muss ich wissen**

Wer Papierabzüge seiner Fotos möchte, kann diese auf unterschiedlichen Wegen erhalten:

- ► Papierabzüge selbst drucken
	- Sie brauchen (Fotopapier, Fotodrucker),
	- Programme zum Drucken (Windows XP-Assistent, Sigel-Druck)
	- Vorteil: schnell, Qualität sofort sichtbar
	- Nachteil: teurer, Haltbarkeit der Farben, Wasserlöslichkeit
- ► Papierabzüge vom Labor
	- Sie brauchen einen Internetzugang samt Zugangsprogramm
	- oder sie müssen die Bilder auf CD, Speicherkarte, Diskette verschicken
	- Druckstation in Warenhäusern (Media Markt) vereinfachen die Sache
	- Vorteil: preiswert, Qualität wie konventionelle Papierbilder
	- Nachteil: langsam, Qualität oft schlecht

#### **Fotos weiter nutzen**

Wie können Sie Fotos weiter in Dokumenten nutzen

- ► Sie können die Fotos in Einladungen/Grußkarten einbinden. Hierzu reicht ein Programm wie Microsoft Word oder StarOffice/OpenOffice Writer.
- ► Fotos lassen sich per E-Mail versenden. Beachten Sie beim Versand, dass die Bildgröße reduziert wird, um die Übertragungszeiten zu verkleinern. Die Formate sollten vom Empfänger auch lesbar sein.

Wie das Einbinden von Fotos in Grußkarten oder Einladungen konkret geht und wie sich diese gestalten lassen, wird in den Titeln "Digitale Fotografie - leichter Einstieg für Senioren", "Office - leichter Einstieg für Senioren", "Computer leichter Einstieg für Senioren" und "Computer - Easy: Alles rund um den PC "

gezeigt. Das Versenden und Empfangen von E-Mails samt Anhang ist in den Titeln "Digitale Fotografie - leichter Einstieg für Senioren", "Internet - leichter Einstieg für Senioren" und "Computer - Easy: Alles rund um den PC " behandelt.

## **Fotobearbeitung am Computer**

Fotos lassen sich am Computer gut nachbearbeiten. Sie können die Fotos katalogisieren, verlustfrei um 90 Grad drehen, beschneiden oder in der Größe korrigieren. Zudem bieten viele Programme Funktionen zum Weißabgleich, zum Entfernen roter Augen, zum Filtern, zum Aufhellen etc.

Am Markt wird eine Unzahl von Programmen zur Bearbeitung von Fotos angeboten. Wer auf seinem Computer die Microsoft Works Suite installiert hat (ist bei vielen Discounter-PCs der Fall), verfügt beispielsweise über das Programm Microsoft Picture IT, welches die Bearbeitung von Fotos zum Kinderspiel macht.

Von der Firma Adobe wird das Programm Photo Shop Elements 2.0 angeboten, welches viele Profifunktionen besitzt und von der Bedienung an den Adobe Photo Shop angelehnt wurde (das Programm ist letztlich der Photo Shop, bei dem einige Funktionen deaktiviert wurden.

Von der Firma Ulead wird das Programm Photo Impact angeboten, welches viele Funktionen zur Bildbearbeitung enthält. Ältere Versionen dieses Programms sind oft für wenige Euro zu bekommen (z.B. bei *www.pearl.de*).

#### **TIPP**

Die Bearbeitung von Fotos (Weißabgleich, rote Augen-Korrektur, Aufhellen, Fleckentfernung, Beschneiden etc.) für Microsoft Picture IT, Photo Shop Elements 2.0 und Photo Impact ist im Titel "Digitale Fotografie - leichter Einstieg für Senioren" beschrieben. Der Titel "Computer - Easy: Alles rund um den PC" enthält ebenfalls eine kurze Einfügung.

Mit XnView (www.xnview.de) steht zudem ein (für private Zwecke) kostenloses Programm zur Anzeige und Bearbeitung der Fotos zur Verfügung. In den von mir ehrenamtlich gehaltenen Seniorenkursen, wird XnView zum Bearbeiten der Bilder benutzt. Das Programm unterstützt folgende Aufgaben:

- ► Ansehen von Bildern (von CD, Festplatte)
- ► Laden und speichern (auch unter neuem Namen und anderen Formaten, Möglichkeit zum Variieren des JPEG-Komprimierungsfaktors).
- ► Drucken der Fotos, abrufen der Exif-Kamerainformationen
- ► Drehen und Spiegeln der Bilder sowie Größenänderung/Beschneiden
- ► Rote Augen Korrektur, Farbabgleich/Farbverbesserungen
- ► Effekte (Rauschen, Weichzeichnen, Sepia, Filter)

Damit möchte ich den Kurs schließen. Ich hoffe, Sie konnten einige neue Erkenntnisse, Eindrücke und Anregungen entnehmen.

#### **HINWEIS**

Details, Lernschritte und konkrete Anleitungen finden Sie im Markt + Technik-Titel »Digitale Fotografie - leichter Einstieg für Senioren«.

## **Notizen**

## **Borns kleines PC-Lexikon**

## A

#### **Access**

Microsoft Access ist der Name für eine Windows-**Datenbank**.

#### **Account (Zugang)**

Berechtigung, sich an einen Computer per Datenleitung anzumelden und z.B. im WWW zu surfen.

#### **Adresse**

Speicherstelle im Adressbereich (Hauptspeicher) des Computers oder Angabe zur Lage einer **Webseite** bzw. zum Empfänger einer **E-Mail**.

#### **ANSI-Zeichen**

ANSI ist die Abkürzung für American National Standards Institute. ANSI-Zeichen definieren die unter Windows verwendeten Zeichen.

#### **Anwendungsprogramm**

Programme, die zum Arbeiten am Computer benutzbar sind (z.B. Word für die Textverarbeitung, Excel für die Tabellenkalkulation etc.).

#### **Arbeitsspeicher**

Dies ist der Speicher (RAM) im Computer. Die Größe wird in Megabyte angegeben.

#### **Arithmetikprozessor**

Spezieller Rechenbaustein für mathematische Rechenoperationen.

#### **ASCII-Zeichen**

ASCII ist die Abkürzung für American Standard Code for Information Interchange. Der ASCII-Zeichensatz legt 127 Zeichen (Buchstaben, Ziffern und einige Sonderzeichen) fest,

enthält jedoch keine Umlaute (ä, ö, ü und  $\beta$ ).

#### **Ausgabeeinheit**

Gerät, das Ausgaben des Computers vornehmen kann (z.B. Bildschirm, Drucker).

#### B

#### **Backslash**

Der Schrägstrich \ (wird z.B. zum Trennen von Ordnernamen benutzt).

#### **Backup**

Bezeichnung für die Datensicherung (Dateien werden auf Diskette/Band gesichert).

#### **Baud**

Geschwindigkeitsangabe bei der Datenübertragung über serielle Leitungen.

#### **Befehl**

Eine Anweisung an den Computer.

#### **Benutzeroberfläche**

Darunter versteht man die Art, wie der Rechner Informationen vom Benutzer annimmt und seinerseits Informationen anzeigt. Windows besitzt zum Beispiel eine grafische Oberfläche mit Symbolen und Fenstern.

#### **Betriebssystem**

Dies ist das Betriebsprogramm (z.B. Windows Me, Windows 2000), das sich nach dem Einschalten des Computers meldet.

#### **Bildauflösung**

Dieses Maß gibt die Zahl der Punkte zum Aufbau einer Grafik an (die als

Punktreihen angeordnet sind). Die Bildauflösung bestimmt die Zahl der Punkte pro Zeile und die Zeilen pro Bild, es gilt: je höher, desto besser.

#### **Bildschirmschoner**

Programm, das ein »Einbrennen« des Bildschirminhalts in den Monitor verhindert, wenn man den Rechner gerade nicht benutzt.

#### **Bit**

Dies ist die kleinste Informationseinheit in einem Computer (kann die Werte 0 oder 1 annehmen). 8 Bit werden zu einem Byte zusammengefasst.

#### **Bitmap**

Format, um Bilder oder Grafiken zu speichern. Das Bild wird wie auf dem Bildschirm in einzelne Punkte aufgeteilt, die zeilenweise gespeichert werden.

#### **Booten**

Starten des Computers.

#### **Browser**

Dies ist das Programm, mit dem der Computer die Seiten im World Wide Web anzeigt.

#### **Bug**

Englische Bezeichnung für einen Softwarefehler in einem Programm.

#### **Byte**

Ein Byte ist die Informationseinheit, die aus 8 Bit besteht. Mit einem Byte lassen sich Zahlen von 0 bis 255 darstellen.

## $\mathsf{C}$

#### **Cache**

Schneller Zwischenspeicher, in dem Daten zwischengespeichert werden.

#### **Chat**

Englischer Ausdruck für »schwatzen« oder »plaudern«. Bezeichnet einen Internetdienst, bei dem sich Teilnehmer in so genannten Chaträumen unterhalten können.

#### **Chip**

Allgemeine Bezeichnung für einen elektronischen Baustein.

#### **Client**

Rechner oder Programm, die mit einem Server Kontakt aufnehmen und Daten austauschen.

#### **COM**

Name der seriellen Schnittstellen des Computers (z.B. COM1:).

#### **CPU**

Englische Abkürzung für Central Processing Unit, die Recheneinheit des Computers.

#### **Cursor**

Dies ist der Positionszeiger auf dem Bildschirm (Symbol: Pfeil, Hand, senkrechte Linie, Sanduhr etc.).

## D<sub>1</sub>

#### **Datei**

In einer Datei (englisch File) werden Daten auf Disketten oder Festplatten gespeichert.

#### **Datenbank**

Programme zur Speicherung, Verwaltung und Abfrage von Daten.

## **Borns kleines PC-Lexikon** 21

#### **Desktop Publishing (DTP)**

Aufbereitung von Dokumenten (Prospekte, Bücher etc.) am Rechner.

#### **DFÜ**

Abkürzung für Datenfernübertragung.

#### **Dialogfeld**

Fenster in Windows, in dem Eingaben abgefragt werden.

#### **Download**

Herunterladen von Daten per Modem z.B. aus dem Internet auf Ihren Rechner.

### E

#### **Editor**

Programm zum Erstellen und Bearbeiten einfacher Textdateien.

#### **Electronic Mail (E-Mail)**

Nachrichten, die auf elektronischem Wege verschickt werden.

#### **Error**

Englische Bezeichnung für einen Programmfehler.

#### **Ethernet**

Technik zur Übertragung von Daten in Netzwerken.

#### **Excel**

Name eines Tabellenkalkulationsprogramms von Microsoft.

## F

#### **FAT**

Abkürzung für File Allocation Table. Besagt, wie Windows Dateien auf der Diskette oder Festplatte ablegt.

#### **Floppy-Disk**

Dies ist ein andere Name für eine Diskette.

#### **Font**

Englischer Name für eine Schriftart.

#### **Freeware**

Software, die kostenlos benutzt und nur kostenlos weitergegeben werden darf.

#### **FTP**

FTP steht für File Transfer Protocol. Dies ist eine Funktion im Internet, mit der sich Dateien zwischen Computern übertragen lassen.

#### G

#### **Gbyte**

Abkürzung für Gigabyte (entspricht 1.024 Megabyte).

#### **GIF**

Grafikformat, das für Grafiken in Webseiten benutzt wird.

#### **Gopher**

Name für einen Suchdienst im Internet.

#### **Grafikkarte**

Steckkarte in einem PC zur Ansteuerung des Bildschirms.

#### $H$

#### **Hardware**

Als Hardware werden alle Teile eines Computers bezeichnet, die sich anfassen lassen (das Gegenteil ist Software).

#### **Homepage**

Startseite einer Person/Firma im World Wide Web. Von der Startseite führen Hyperlinks zu weiteren Webseiten.

#### **HTML**

Steht für Hypertext Markup Language, dem Dokumentformat im World Wide Web.

#### **HTTP**

Akürzung für Hypertext Transfer Protocol, ein Standard zum Abrufen von Webseiten.

#### **Hyperlink**

Verweis in einem HTML-Dokument zu einer anderen Webseite.

## **IMAP**

I

Standard (wie POP3) zur Verwaltung von E-Mail-Konten.

#### **Internet**

Weltweiter Verbund von Rechnern in einem Netzwerk.

## J

#### **Joystick**

Ein Joystick ist eine Art Steuerknüppel zur Bedienung von Spielprogrammen.

#### **JPEG**

Grafikformat, das für Grafiken in Webseiten benutzt wird.

#### **Junk-Mail**

Unerwünschte E-Mail, die meist Müll enthält.

## K

#### **Kbyte**

Abkürzung für Kilobyte (entspricht 1.024 Byte).

### $\mathbf{L}$

#### **LAN**

Abkürzung für Local Area Network; bezeichnet ein Netzwerk innerhalb einer Firma.

#### **LCD**

Spezielle Anzeige (Liquid Crystal Display) auf Laptop-Computern.

#### **Linux**

Unix-Betriebssystem, welches von einer internationalen Gemeinde weiterentwickelt wird und frei verfügbar ist. Konkurrenz bzw. Alternative zu Microsoft Windows.

## M

#### **Mailbox**

Englischer Name für einen elektronischen Briefkasten.

#### **Mbyte**

Abkürzung für Megabyte (1 Million Byte).

#### **Modem**

Zusatzgerät, mit dem ein PC Daten über eine Telefonleitung übertragen kann. Wird z.B. zum Zugriff aufs Internet benötigt.

#### **MP3**

Standard zur Komprimierung und Speicherung von Musik in Dateien.

#### **MS-DOS**

Von Microsoft vertriebenes älteres Betriebssystem.

#### **Multimedia**

Techniken, bei denen auf dem Computer Texte, Bilder, Video und Sound integriert werden.

## N

#### **Netzwerk**

Verbindung zwischen Rechnern, um untereinander Daten austauschen zu können.

#### **Newsgroups**

Diskussionsgruppen zu bestimmten Themen im Internet.

## $\Omega$

#### **Onlinedienst**

Dienste zum Zugang zum Internet wie T-Online, AOL oder CompuServe.

#### **Outlook Express**

Windows-Programm zum Erstellen, Versenden, Lesen und Empfangen von E-Mails.

#### P

#### **Parallele Schnittstelle**

Anschluss zwischen einem Computer und einem Gerät (meistens ein Drucker).

#### **Path (Pfad)**

Gibt den Weg von einer Festplatte zu einer Datei in einem bestimmten Ordner an (z.B. C:\Text\Briefe).

#### **Prozessor**

Anderer Name für die CPU.

#### **Public Domain**

Public Domain ist Software, die öffentlich zugänglich ist und mit Erlaubnis des Autors frei kopiert oder weitergeben werden darf (siehe auch Freeware).

## $\Omega$

#### **QWERTY-Tastatur**

Dieser Name bezeichnet die englische Tastatur (die ersten sechs Tasten der zweiten Reihe ergeben das Wort QWERTY).

### R

#### **RAM**

Abkürzung von Random Access Memory; bezeichnet die Bausteine, aus denen der Hauptspeicher eines Rechners besteht.

### S

#### **Scanner**

Ein Zusatzgerät, mit dem sich Bilder oder Schriftstücke in den Computer einlesen lassen.

#### **Schriftart**

Name der Schrift, zur Darstellung der Buchstaben eines Texts (Arial, Times, Courier etc.).

#### **Schriftgrad**

Größe eines Buchstabens in einem Text.

#### **Serielle Schnittstelle**

Schnittstelle zum Anschalten eines Geräts (Modem, Maus).

#### **Server**

Hauptrechner in einem Netzwerk.

#### **Shareware**

Software, die kostenlos weitergegeben und zum Prüfen ausprobiert werden darf. Bei einer weiteren Benutzung muss die Software beim Programmautor gegen eine meist geringe Gebühr registriert werden. Damit hat der Benutzer die Möglichkeit, die Software vorher ausgiebig zu testen. Der Autor kann auf aufwändige Vertriebswege verzichten und daher die Software meist preiswert anbieten.

#### **Software**

Das ist ein anderer Name für Programme.

#### $T$

#### **Tabellenkalkulation**

Das sind Programme, mit denen sich Berechnungen in Tabellenform sehr einfach vornehmen lassen.

#### **Textverarbeitung**

Das sind Programme für das Schreiben von Briefen, Berichten, Büchern und so weiter (z.B. WordPad oder Microsoft Word).

#### **Trojaner**

Programme zum Ausspionieren eines Rechners. Gaukeln im Vordergrund dem Benutzer eine Funktion vor und übertragen im Hintergrund Kennwörter an eine Internetadresse.

## $\mathsf{U}$

#### **Unix**

Unix ist ein Betriebssystem, das insbesondere für Großrechner (Mainframes) eingesetzt wird.

#### **URL**

Abkürzung für Uniform Resource Locator (Adresse einer Web-Seite).

#### **USB**

Universal Serial Bus, Technik zum Anschließen von Geräten (Maus,

Modem etc.) über eine serielle Leitung.

#### $\overline{V}$

#### **VGA**

Grafikstandard (16 Farben und 640 x 480 Bildpunkte). Heute wird Super-VGA mit mehr Farben und Bildpunkten benutzt.

#### **Viren**

Programme, die sich selbst verbreiten und in andere Programme kopieren, wobei häufig Schäden an anderen Programmen, an Daten oder an der Hardware auftreten. Meist werden Viren durch ein bestimmtes Ereignis ausgelöst (z.B. an einem bestimmten Tag).

#### W

#### **Webseite**

Dokument im HTML-Format.

#### **WWW**

World Wide Web, Teil des Internet, über den sich Texte und Bilder mit einem Browser sehr leicht abrufen lassen.

#### X

#### **XML**

Abkürzung für Extended Markup Language, eine Spezifikation zur Speicherung von Daten in Webseiten.

#### Z

#### **Zeichensatz**

Die Zeichencodes, die auf dem Rechner zur Verfügung stehen (ASCII, ANSI).

## **Literatur**

Diese Titel wurden von mir speziell für die Zielgruppe der über 50jährigen entwickelt.

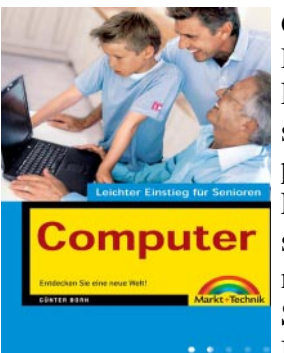

**Günter Born: Computer – leichter Einstieg für Senioren**, ISBN 3-8272-6525-8, Markt + Technik Verlag Das erste Mal am Computer? Oder noch vor der Kaufentscheidung? Dieses Buch ist genau richtig für Sie. In sechs Kapiteln erfahren Sie, was es zum Computer alles zu wissen gibt. Leicht verständliche Erläuterungen und bebilderte Arbeitsschritte zeigen wie es geht und was man mit dem Computer machen kann. Fachbegriffe werden getrennt erklärt. Entdecken Sie die Möglichkeiten, die der Computer bietet. Mit diesem Buch verlieren Sie nicht die Nerven und Erfolgserlebnisse stellen sich sofort ein.

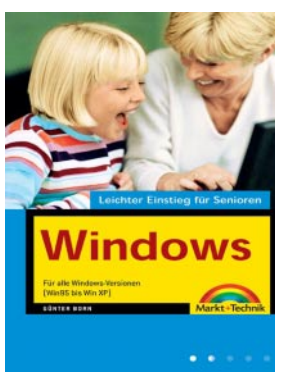

#### **Günter Born: Windows – leichter Einstieg für Senioren,** ISBN 3-8272-6526-6, Markt + Technik Verlag

Sie besitzen einen Computer und möchten wissen, was man alles damit machen kann? Dieses Buch bietet Ihnen einen angenehmen Einstieg und zeigt Ihnen, wie man mit dem Computer bzw. Microsoft Windows umgeht. Fachbegriffe werden getrennt erläutert und bebilderte Arbeitsschritte zeigen wie etwas geht. Schnell haben Sie den Umgang mit der Maus und mit Fenstern gelernt.

Wie wäre es mit einer Partie Solitär zur Entspannung? Oder möchten Sie Ihre Briefe und Einladungen nicht schon längst per Computer gestalten. Dies ist alles kein Problem. Entdecken auch Sie die vielfältigen Möglichkeiten, die der Computer bietet. Ein Anhang gibt kleine Hilfen bei Pannen und ein kleines PC-Lexikon erlaubt unbekannte Begriffe nachzuschlagen.

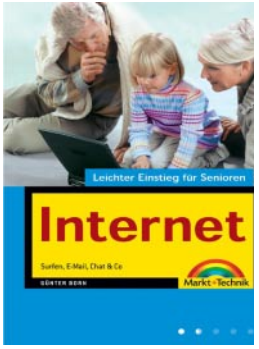

#### **Günter Born: Internet – leichter Einstieg für Senioren**, ISBN 3-8272-6524-X, Markt + Technik Verlag

Dieses Buch wendet sich an Menschen ab der Lebensmitte, die das Internet für sich entdecken und nutzen möchten. Das Buch beginnt ganz von vorn und führt den Leser/die Leserin mit einer einfachen, verständlichen Sprache an die Thematik sowie an die entsprechenden Begriffe heran. Schritt-für-Schritt-Anleitungen, viele großformatige Abbildungen sowie eine bestens lesbare Schrift erlauben auch dem Neuling, schnell seine erste Webseite zu besuchen und seine erste E-Mail zu verschicken.

In fortgeschrittenen Kapiteln finden sich eine Auswahl an interessanten Themen wie Chatten, Sicherheit im Internet oder Tipps zum Versenden von FAX- oder

SMS-Nachrichten. Ein Anhang vermittelt die nötigsten Windows-Grundlagen und gibt kleine Hilfen bei Pannen. Ein PC-Lexikon erlaubt Begriffe nachzuschlagen.

**Günter Born: Office – leichter Einstieg für Senioren**,

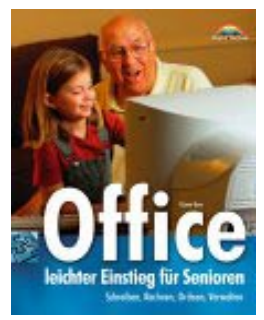

ISBN 3-8272-6251-8, Markt + Technik Verlag Dieses Buch bietet Ihnen einen leichten Einstieg in die Welt der Büroprogramme Word, Excel und Works von Microsoft. Sie lernen den Umgang mit dem Schreibprogramm Word, gestalten Einladungen, persönliche Briefbogen, Serienbriefe und mehr. Mit Excel kriegen Sie Ihre Finanzverwaltung in den Griff. Weiterhin lernen Sie, wie diese Funktionen in Microsoft Works (das Programm ist auf vielen Computern vorhanden) genutzt werden.

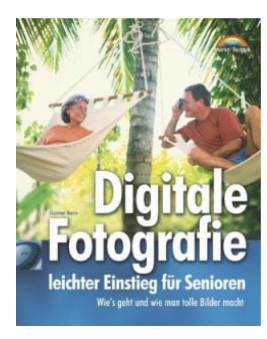

#### **Günter Born: Digitale Fotografie – leichter Einstieg für Senioren**

ISBN 3-8272-6328-X, Markt + Technik Verlag Möchten Sie sich eine Digitalkamera zulegen oder benötigen Sie einen Überblick wie die Bilder auf den Computer oder auf Papierabzüge kommen? Möchten Sie wissen, wie man scannt und Fotos am Computer bearbeitet? Sollen die Fotos als Diashow am Computer angezeigt werden. In diesem Buch finden Sie alle zu Digitalkameras, Aufnahmetechniken, Scannen und Bildbearbeitung.

#### © Günter Born (www.borncity.de) und Markt + Technik Verlag Vervielfältigung zu gewerblichen Zwecken nicht gestattet.

## **Index 27**

## **Index**

Account 19 ANSI Definition 19 Arbeitsspeicher *Siehe* RAM Definition 19 **Arithmetikprozessor** 19 ASCII Definition 19 Ausgabeeinheit Definition 19 Backslash 19 Baud Definition 19 Benutzeroberfläche Definition 19 Betriebssystem Definition 19 Bildauflösung Definition 20 Bildschirmschoner 20 Bit Definition 20 Bitmap Definition 20 Browser Definition 20 Byte Definition 20 **Central Processing Unit** *Siehe* CPU CPU Definition 20 Datei Definition 20 Datenfernübertragung *Siehe* DFÜ DFÜ Definition 21 Dia Dienstleister scannen 4 Dialogfeld Definition 21 Diskette *Siehe* Floppy-Disk Download Definition 21 dpi 4 Durchlichteinheit 4 Electronic Mail Definition 21 E-Mail *Siehe* Electronic Mail Ethernet Definition 21 FAT

Definition 21 **File Allocation Table** *Siehe* FAT **File Transfer Protocol** *Siehe* FTP Filmscanner 4 Floppy-Disk 21 Foto-CD 4 Fotos bearbeiten 17 Quellen 4 FTP Definition 21 Homepage Definition 21 HTTP 22 Hyperlink Definition 22 **Hypertext Markup Language** *Siehe* HTML IMAP 22 Internet 22 Kartenleser 4 **Local Area Network** *Siehe* LAN Microsoft Picture IT 17 Modem 22 MP3 22 Multimedia Definition 22 Parallele Schnittstelle Definition 23 Photo Impact 17 Photo Shop Elements 2.0 17 Prozessor *Siehe* CPU RAM *Siehe* Arbeitsspeicher Scanner 4, 23 Schnittstelle parallele 23 serielle 23 Serielle Schnittstelle Definition 23 Server Definition 23 Speicherkarten 9 **USB** 24 USB-Schnittstelle 4 VGA-Grafik Definition 24 Virus 24 Webseite 24 **World Wide Web** *Siehe* WWW **WWW Definition** 24